# **Configuración AEX410**

# **Sumario**

- [1](#page-0-0) [Configuración inicial](#page-0-0)
- [2](#page-0-1) [Modificación dos ficheiros creados por defecto](#page-0-1)
	- ♦ [2.1](#page-0-2) Ficheiro *[system.conf](#page-0-2)*
	- ♦ [2.2](#page-0-3) Ficheiro *[chan\\_dahdi.conf](#page-0-3)*
	- ♦ [2.3](#page-1-0) Ficheiro *[dahdi-channels.conf](#page-1-0)*
- [3](#page-1-1) [Plan de marcación](#page-1-1)
- [4](#page-2-0) [Realizando Chamadas](#page-2-0)
- [5](#page-2-1) [Comandos Dahdi, útiles para a resolución de problemas](#page-2-1)
	- ♦ [5.1](#page-2-2) [Outros comandos interesantes](#page-2-2)

# <span id="page-0-0"></span>**Configuración inicial**

Partimos de que xa se instalou **Dahdi** durante a instalación de Asterisk. Saber que, se estivese a tarxeta conectada cando se fixo a instalación, **Dahdi** detectaríalla automaticamente.

• Para configurar Dahdi executar o comando:

*dahdi\_cfg*

• A continuación executar o comando:

*dahdi\_genconf*

• Así créanse os arquivos de configuración:

*/etc/asterisk/chan\_dahdi.conf /etc/asterisk/dahdi-channels.conf /etc/system.conf*

# <span id="page-0-1"></span>**Modificación dos ficheiros creados por defecto**

Estes ficheiros haberá que modificalos para adaptalos á nosa rede telefónica e á nosa tarxeta de comunicacións (AEX410+X100M).

### <span id="page-0-2"></span>**Ficheiro** *system.conf*

O ficheiro system.conf quedaría:

```
# Autogenerated by /usr/sbin/dahdi_genconf on Tue May 19 13:07:48 2009
# If you edit this file and execute /usr/sbin/dahdi_genconf again,
# your manual changes will be LOST.
# Dahdi Configuration File
# This file is parsed by the Dahdi Configurator, dahdi_cfg
# Span 1: WCTDM/0 "Wildcard AEX410 Board 1" (MASTER)
fxsks=1
echocanceller=mg2,1
# Global data
loadzone = es
defaultzone = es
```
### <span id="page-0-3"></span>**Ficheiro** *chan\_dahdi.conf*

Téñase en conta que Asterisk non lé todos os arquivos de configuración xerados por **DAHDI**, se non soamente o ficheiro *chan\_dahdi.conf.* Para que Asterisk interprete a configuración xerada, agregar a ese ficheiro a liña:

```
#include dahdi-channels.conf
```
#### O archivo *chan-dahdi.conf* que resulta despois de adaptalo é:

```
[channels]
#include dahdi-channels.conf
;General options
; Default language
language=es
usecallerid=yes
hidecallerid=no
callwaiting=yes
threewaycalling=yes
transfer=yes
echocancel=yes
echocancelwhenbridged=yes
rxgain=0.0
txgain=0.0
;FXO Modules
echocancel=yes
signalling=fxs_ks
context=from_pstn
channel=>1
```
### <span id="page-1-0"></span>**Ficheiro** *dahdi-channels.conf*

O ficheiro *dahdi-channels.conf* é autoxenerado polo script *dahdi\_genconf* antes executado, así este ficheiro quedaría do seguinte xeito:

```
; Autogenerated by /usr/sbin/dahdi_genconf on Tue May 19 13:07:48 2009
; If you edit this file and execute /usr/sbin/dahdi_genconf again,
; your manual changes will be LOST.
; Dahdi Channels Configurations (chan_dahdi.conf)
;
; This is not intended to be a complete chan_dahdi.conf. Rather, it is intended
; to be included by chan_dahdi.conf that will include the global settings
;
; Span 1: WCTDM/0 "Wildcard AEX410 Board 1" (MASTER) 
;;; line="1 WCTDM/0/0 FXSKS </nowiki>(EC: MG2)"
signalling=fxs_ks
callerid=asreceived
context=from_pstn
channel => 1
```
### <span id="page-1-1"></span>**Plan de marcación**

Faltaría por configurar o plan de marcación no ficheiro */etc/asterisk/extensions.conf*.

• **Para realizar chamadas saíntes pola canle 1 da tarxeta FXO,** engadiríanse no contexto que corresponde ao usuario SIP as liñas:

```
exten=>_9X.,1,DIAL(DAHDI/1/${EXTEN:1})
exten=>_9X.,2,Hangup()
```
Así, para saír pola liña telefónica analóxica, marcaríase un 9, e a continuación o número de abonado a quen se chama.

**Para recibir as chamadas entrantes pola liña conectada á interface FXO,** por defecto todas as chamadas entrantes dende unha canle • FXO, fano pola extensión ?s?, e débese crear un contexto por cada liña FXO.

O seguinte exemplo amosa un contexto llamado **"from\_pstn"** (que se corresponde có ficheiro *chan-dahdi* anterior) que encamina as chamadas entrantes pola canle FXO, aos usuarios ruben e manuel.

```
[from_pstn]
exten =>s,1,Answer 
exten =>s,2,WaitMusicOnHold(10) ; engádese unha melodía de 10 s de duración
exten =>s,n,Playback(vm-forward) ; exemplo dunha reproducción de son
exten =>s,n,Dial(SIP/ruben,30) ; ruben está conectado pero non responde
;exten =>s,n,Dial(SIP/manuel,30) ; manuel non está conectado
exten =>s,n,Playback(beeperr) ; exemplo de reproducción dun tono de erro
exten =>t,n,Hangup ; a liña queda liberada
```
# <span id="page-2-0"></span>**Realizando Chamadas**

E este é o resultado na consola de Asterisk ao efectuar unha chamada dende un teléfono:

```
-- Starting simple switch on 'DAHDI/1-1' 
[May 28 17:30:07] NOTICE[3838]: chan_dahdi.c:7125 ss_thread: Got event 18 (Ring Begin)... 
[May 28 17:30:09] NOTICE[3838]: chan_dahdi.c:7125 ss_thread: Got event 2 (Ring/Answered)... 
 -- Executing [s@from_pstn:1] Answer("DAHDI/1-1", "") in new stack
-- Executing [s@from_pstn:2] WaitMusicOnHold("DAHDI/1-1", "10") in new stack 
-- Started music on hold, class 'default', on DAHDI/1-1 
-- Stopped music on hold on DAHDI/1-1 
-- Executing [s@from_pstn:3] Playback("DAHDI/1-1", "vm-forward") in new stack
-- <DAHDI/1-1> Playing 'vm-forward.ulaw' (language 'es') 
-- Executing [s@from_pstn:4] Dial("DAHDI/1-1", "SIP/ruben, 30") in new stack
== Using SIP RTP CoS mark 5 
-- Called ruben 
-- SIP/ruben-08e660d8 is ringing 
-- Nobody picked up in 30000 ms 
-- Executing [s@from_pstn:5] Dial("DAHDI/1-1", "SIP/manuel,30") in new stack
== Using SIP RTP CoS mark 5 
[May 28 17:30:55] WARNING[3838]: app_dial.c:1502 dial_exec_full: Unable to create channel of type 'SIP' (cause 20 - Unknown) 
== Everyone is busy/congested at this time (1:0/0/1)
-- Executing [s@from_pstn:6] Playback("DAHDI/1-1", "beeperr") in new stack 
-- <DAHDI/1-1> Playing 'beeperr.ulaw' (language 'es') 
-- Auto fallthrough, channel 'DAHDI/1-1' status is 'CHANUNAVAIL' 
-- Hungup 'DAHDI/1-1'
```
# <span id="page-2-1"></span>**Comandos Dahdi, útiles para a resolución de problemas**

Lístanse dende a consola de Asterisk có comando *help*:

localhost\*CLI> ''help dahdi ''

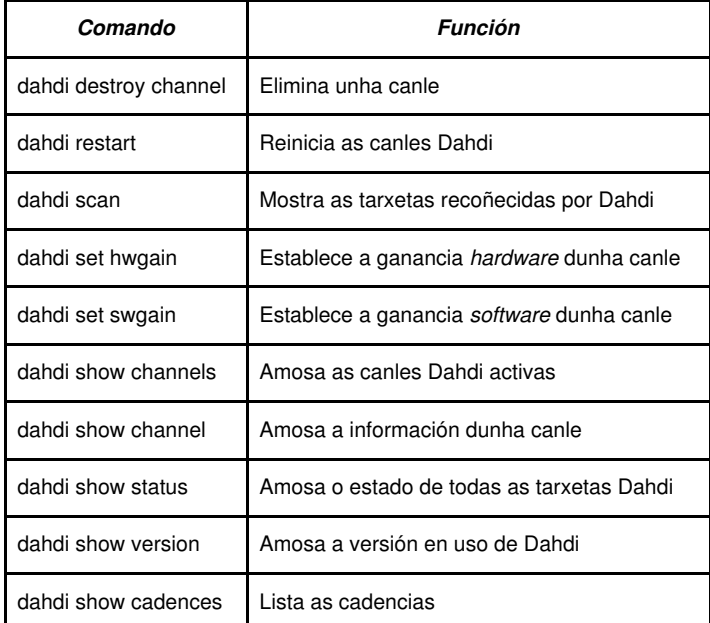

### <span id="page-2-2"></span>**Outros comandos interesantes**

• *dmesg (diagnostic message*, mensaxes de diagnose)

É un comando presente nos sistemas operativos Unix que lista o *buffer* de mensaxes do núcleo. Este *buffer* contén unha grande variedade de mensaxes importantes xerados durante o arranque do sistema e durante a depuración de aplicacións.